# Web VistA Remote Access Management

## **Release 2.0 (Cerner Integration)**

### Deployment, Installation, Back-Out, and Rollback Guide

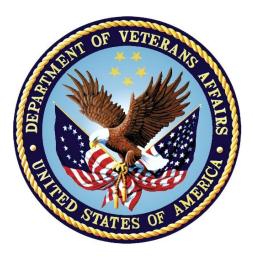

October 2020

**Department of Veterans Affairs** 

Office of Information and Technology

#### **Revision History**

| Date               | Document<br>Version | Description                                                                                                    | Author                                                                                                    |  |  |  |  |  |  |  |  |                                                                                                    |  |
|--------------------|---------------------|----------------------------------------------------------------------------------------------------|----------------------------------------------------------------------------------------------------|--|--|--|--|--|--|--|--|----------------------------------------------------------------------------------------------------|--|
| Date<br>10/23/2020 |                     | <ul> <li>Initial document publication for<br/>WebVRAM Release 2.0 (Cerner<br/>integration).</li> <li>Notable changes from WebVRAM 1.3<br/>Deployment, Installation, Back-Out,<br/>and Rollback Guide (DIBRG): <ul> <li>Added second paragraph to<br/>Section <u>1</u> Introduction.</li> <li>Added last bullet in Section <u>1.2</u><br/>Dependencies.</li> <li>Updated <u>3.1</u> Timeline.</li> <li>Added Cerner verbiage and<br/>replaced <u>Figure 1</u> in Section<br/><u>3.2.1</u> Deployment Topology<br/>(Targeted Architecture).</li> <li>Updated Section <u>3.2.3</u> Site<br/>Preparation.</li> <li>Updated Section <u>3.3.1</u> Facility<br/>Specifics.</li> <li>Updated Section <u>3.3.4.1</u></li> </ul> </li> </ul> | Author<br>WebVRAM Project<br>Team, VA Office of<br>Information and<br>Technology (OIT)<br>Enterprise Program<br>Management Office<br>(EPMO) |  |  |  |  |  |  |  |  |                                                                                                    |  |
|                    |                     |                                                                                                    |                                                                                                    |  |  |  |  |  |  |  |  | <ul> <li>Deployment/Installation/Back-<br/>Out Checklist.</li> <li>Updated Section <u>4.1.1</u> VistA<br/>Patch Installation.</li> </ul> |  |
|                    |                     | <ul> <li>Patch Installation.</li> <li>Updated second paragraph and<br/>replaced <u>Figure 2</u> in Section<br/>4.10 System Configuration.</li> </ul>                                                                                                    |                                                                                                    |  |  |  |  |  |  |  |  |                                                                                                    |  |
|                    |                     | <ul> <li>Updated Section <u>5.2.2</u> User<br/>Acceptance Testing.</li> </ul>                                                                                                    |                                                                                                    |  |  |  |  |  |  |  |  |                                                                                                    |  |
|                    |                     | <ul> <li>Updated Section <u>5.4</u> Back-Out<br/>Risks.</li> </ul>                                                                                                    |                                                                                                    |  |  |  |  |  |  |  |  |                                                                                                    |  |

ii

#### **Artifact Rationale**

This document describes the Deployment, Installation, Back-out, and Rollback Guide (DIBRG) for new products going into the VA Enterprise. The plan includes information about system support, issue tracking, escalation processes, and roles and responsibilities involved in all those activities. Its purpose is to provide clients, stakeholders, and support personnel with a smooth transition to the new product or software, and should be structured appropriately, to reflect particulars of these procedures at a single or at multiple locations.

Per the Veteran-focused Integrated Process (VIP) Guide, the Deployment, Installation, Back-out, and Rollback Plan is required to be completed prior to Critical Decision 2 (CD2), with the expectation that it will be updated throughout the lifecycle of the project for each increment, as needed.

#### **Table of Contents**

| 1. | Introduction                                                    | .1  |
|----|-----------------------------------------------------------------|-----|
|    | 1.1. Purpose                                                    | .1  |
|    | 1.2. Dependencies                                               | . 1 |
|    | 1.3. Constraints                                                | . 2 |
| 2. | Roles and Responsibilities                                      | .2  |
| 3. | -                                                               |     |
|    | 3.1. Timeline                                                   | . 5 |
|    | 3.2. Site Readiness Assessment                                  | . 6 |
|    | 3.2.1. Deployment Topology (Targeted Architecture)              | . 6 |
|    | 3.2.2. Site Information (Locations, Deployment Recipients)      | . 9 |
|    | 3.2.3. Site Preparation                                         | . 9 |
|    | 3.3. Resources                                                  | . 9 |
|    | 3.3.1. Facility Specifics                                       | . 9 |
|    | 3.3.2. Hardware                                                 | . 9 |
|    | 3.3.3. Software                                                 | 10  |
|    | 3.3.4. Communications                                           | -   |
|    | 3.3.4.1. Deployment/Installation/Back-Out Checklist             | 11  |
| 4. | Installation1                                                   | 2   |
|    | 4.1. Pre-installation and System Requirements                   |     |
|    | 4.1.1. VistA Patch Installation                                 |     |
|    | 4.2. Platform Installation and Preparation                      |     |
|    | 4.3. Download and Extract Files                                 |     |
|    | 4.4. Database Creation                                          |     |
|    | 4.5. Installation Scripts                                       | 12  |
|    | 4.6. Cron Scripts                                               |     |
|    | 4.7. Access Requirements and Skills Needed for the Installation |     |
|    | 4.8. Installation Procedure                                     |     |
|    | 4.9. Installation Verification Procedure                        |     |
|    | 4.10. System Configuration                                      |     |
|    | 4.11. Database Tuning                                           |     |
| 5. | Back-Out Procedure1                                             | 4   |
|    | 5.1. Back-Out Strategy                                          | 14  |
|    | 5.2. Back-Out Considerations                                    | 15  |
|    | 5.2.1. Load Testing                                             | 15  |
|    | 5.2.2. User Acceptance Testing                                  | 15  |
|    | 5.3. Back-Out Criteria                                          | 15  |

|    | 5.4. | Back-Out Risks                  | 15   |
|----|------|---------------------------------|------|
|    | 5.5. | Authority for Back-Out          | 15   |
|    | 5.6. | Back-Out Procedure              | 16   |
|    | 5.7. | Back-Out Verification Procedure | 16   |
| 6. | Ro   | Ilback Procedure                | 17   |
|    | 6.1. | Rollback Considerations         | . 17 |
|    | 6.2. | Rollback Criteria               | . 17 |
|    | 6.3. | Rollback Risks                  | .17  |
|    | 6.4. | Authority for Rollback          | .17  |
|    | 6.5. | Rollback Procedure              | .17  |
|    | 6.6. | Rollback Verification Procedure | . 17 |

#### List of Figures

| Figure 1 | : WebVRAM | Physical Architecture and Environments | . 6 |
|----------|-----------|----------------------------------------|-----|
| Figure 2 | : WebVRAM | Single Production String               | 13  |
| Figure 3 | : WebVRAM | Homepage                               | 16  |

#### **List of Tables**

| Table 1: Deployment, Installation, Back-out, and Rollback Roles and Responsibilities | 2  |
|--------------------------------------------------------------------------------------|----|
| Table 2: General Roles and Responsibilities                                          | 3  |
| Table 3: Code Deployment Responsibilities                                            | 4  |
| Table 4: High-level Milestones                                                       | 5  |
| Table 5: Facility-specific Features                                                  | 9  |
| Table 6: Hardware Specifications                                                     | 9  |
| Table 7: Software Specifications                                                     | 10 |
| Table 8: Team Support Information/Role                                               | 10 |
| Table 9: Deployment/Installation/Back-out Checklist                                  | 11 |

v

# 1. Introduction

This document describes how to deploy and install the Web VistA Remote Access Management (WebVRAM) product, as well as how to back-out the product and rollback to a previous version or data set. This document is a companion to the project charter and management plan for this effort.

WebVRAM Release 2.0 (Cerner integration) is being released as a hot fix in response to Cerner Electronic Health Record (EHR) rollout to the Mann-Grandstaff Veterans Affairs Medical Center (VAMC) in Spokane, Washington, on Oct. 24, 2020. The Business Owner requested an expedited release to ensure Spokane users are not adversely affected and Telehealth providers can continue to access the patient EHR at Cerner sites.

### 1.1. Purpose

The purpose of this plan is to provide a single, common document that describes how, when, where, and to whom the WebVRAM solution, will be deployed and installed, as well as how it is to be backed out and rolled back, if necessary. The plan also identifies resources, communications plan, and rollout schedule. Specific instructions for installation, back-out, and rollback are included in this document.

### 1.2. Dependencies

Dependencies include:

- Secure Shell (SSH) communications protocol is required at regional VistA systems or individual VistA instances where the application is intended to be used.
- VistA sites must support use of RPC Broker v1.1 component.
- Successful use of WebVRAM to access remote VistA systems requires:
  - Remote VistA system must be accessible via VA Wide Area Network (WAN) resources.
  - Implementation of Local Security Keys must be communicated and incorporated into the WebVRAM user profile where impact to assigned menus or options exist.
  - Remote VistA system configuration changes impacting connectivity (i.e. port, protocol, initial logon prompt) must be communicated and incorporated into the WebVRAM system USER TABLE.
  - Remote application entry must be configured in the remote VistA system.
  - Specific WebVRAM VistA Security Keys must be stored in the remote VistA system.
- Synchronization of the User Account Profile is required for WebVRAM to function.
- Synchronization of User Account credentials is required for VistA Graphical User Interface (GUI) Application usage by WebVRAM users.
- Hypertext Transfer Protocol Secure (HTTPS) is used by WebVRAM to launch user connections to external applications by directing the user to the Uniform Resource Locator (URL) specific to the applications.

### 1.3. Constraints

There are no additional constraints to this project.

# 2. Roles and Responsibilities

Table 1: Deployment, Installation, Back-out, and Rollback Roles and Responsibilities

| ID | Team                                                 | Phase /<br>Role    | Tasks                                                                                                    | Project<br>Phase (See<br>Schedule) |
|----|------------------------------------------------------|--------------------|----------------------------------------------------------------------------------------------------|------------------------------------|
| 1  | Project Team and<br>Development Team                 | Deployment         | Plan and schedule<br>deployment (including<br>orchestration with vendors).                                            | Increment 9                        |
| 2  | Development Team                                     | Deployment         | Determine and document the<br>roles and responsibilities of<br>those involved in the<br>deployment.                   | Increment 9                        |
| 3  | Enterprise Operations<br>(EO)                        | Deployment         | Test for operational readiness.                                                                                       | Increment 9                        |
| 4  | Development Team                                     | Deployment         | Execute deployment.                                                                                                   | Increment 9                        |
| 5  | Development Team                                     | Installation       | Plan and schedule installation.                                                                                       | Increment 9                        |
| 6  | Project Team/Hosting<br>Team                         | Installation       | Ensure Authority to Operate<br>and that certificate authority<br>security documentation is in<br>place.               | Increment 9                        |
| 7  | Development Team                                     | Back-out           | Confirm availability of back-<br>out instructions and back-out<br>strategy (the criteria that<br>trigger a back-out). | Increment 9                        |
| 8  | Enterprise Support Desk<br>(ESD)/Development<br>Team | Post<br>Deployment | Provide hardware, software and system support.                                                                        | Increment 9                        |

This section describes the teams who perform the steps described in this plan. Representatives from the teams listed in the following table perform deployment and installation activities. This phase begins after the solution design (including deployment topology) is complete. Design activities are not included in this phase.

| Team                        | Tasks / Responsibilities                                                                 |
|-----------------------------|------------------------------------------------------------------------------------------|
| ESD Team                    | <ul> <li>Receive and process incoming incidents via Service<br/>Now Ticket.</li> </ul>   |
|                             | <ul> <li>Determine incident types and capture all relevant<br/>incident data.</li> </ul> |
|                             | Create developer user accounts.                                                          |
|                             | <ul> <li>Troubleshoot and resolve basic issues.</li> </ul>                               |
| VA Project Team             | <ul> <li>Liaison between the Development Team and the ESD<br/>Team.</li> </ul>           |
|                             | <ul> <li>Facilitate deployment and issue resolution.</li> </ul>                          |
|                             | <ul> <li>Identify and submit issues to the VA Project Manager.</li> </ul>                |
| WebVRAM Development<br>Team | <ul> <li>Develop and deploy the application between<br/>environments.</li> </ul>         |
|                             | <ul> <li>Provide Tier 3 support for application issues.</li> </ul>                       |
|                             | <ul> <li>Identify and submit issues to the VA Project Manager.</li> </ul>                |

Table 2: General Roles and Responsibilities

| Table 3: Code De | ployment Responsibilities |
|------------------|---------------------------|
|------------------|---------------------------|

| Team                           | Phase                     | Role                                                                                                    |
|--------------------------------|---------------------------|----------------------------------------------------------------------------------------------------|
| WebVRAM<br>Development<br>Team | Planning                  | <ul> <li>Finalize development increment and code compilation instructions.</li> <li>Provide listing of developer accounts.</li> </ul>                                                          |
| WebVRAM<br>Project Team        | Planning                  | • Schedule Software Quality Assurance (SQA) and<br>Initial Operating Capability (IOC) testers and<br>support all aspects of IOC Testing preparation.                                           |
| WebVRAM<br>Development<br>Team | Prepare for<br>Deployment | <ul> <li>Freeze all development activities.</li> <li>Request secure and technical code reviews.</li> <li>Resolve internal QA testing defects/issues and IOC testing defects/issues.</li> </ul> |
| WebVRAM<br>Project Team        | Execute<br>Deployment     | <ul> <li>Coordinate deployment support by maintaining<br/>the bridge and managing all involved<br/>stakeholders.</li> <li>Conduct IOC Testing activities.</li> </ul>                           |
| WebVRAM<br>Development<br>Team | Execute<br>Deployment     | <ul> <li>Work with Project Team to resolve issues.</li> <li>Deploy final increment version from DEVTEST to PREPROD.</li> <li>Deploy final version of code from PREPROD to PROD.</li> </ul>     |
| WebVRAM<br>Project Team        | Validation &<br>Go-Live   | Validate that the PROD environment functions as expected.                                                                                                    |
| Development<br>Team            | Validation &<br>Go-Live   | <ul><li>Execute rollback, if necessary.</li><li>Provide Tier 3 support as required.</li></ul>                                                                                                  |

# 3. Deployment

The deployment is planned as a single rollout.

This section provides the schedule and milestones for the deployment.

This DIBRG identifies processes and procedures to promote the WebVRAM system into the Production environment. The WebVRAM system is web-based and is deployed using files containing configuration information rather than code package objects moved directly from one environment to another.

#### 3.1. Timeline

The deployment and installation will run for approximately one day, as depicted in the master deployment schedule WebVRAM.

The high-level project schedule is included below:

| Milestones                                                                                                    | Target Date            |
|----------------------------------------------------------------------------------------------------|------------------------|
| WebVRAM Project Initiation                                                                                         | 10/26/2018             |
| Increment 1 – VA Enterprise Cloud Setup/System Integration Testing                                                 | 1/22/2019 <sup>1</sup> |
| Increment 2 – WebVRAM Single Sign-on to FBCS/VistA                                                                 | 4/4/2019               |
| Increment 3 – Redesign of WebVRAM                                                                                  | 6/28/2019 <sup>1</sup> |
| Increment 4 – IOC and Production Release (Redesign)                                                                | 9/27/2019              |
| Increment 5 – Two Factor Authentication (2FA) Development                                                          | 12/18/2019             |
| Increment 6 – Production Hot Fix                                                                                   | 3/18/2020              |
| Increment 7 – Reflection Macro Software Development, CPAC Migration, and Defect Resolution                         | 6/17/2020              |
| Increment 8 – Defects, Platform Upgrade and Team Foundation Server (TFS) Migration to GitHub                       | 9/16/2020              |
| Increment 9 – Computerized Patient Record System, Photo Dynamic Link Library, and Telehealth Records Manager (TRM) | 12/16/2020             |
| Increment 10 – Essentris and Enhancements                                                                          | 3/17/2021              |
| Increment 11 – WebVRAM Enhancements                                                                                | 6/16/2021              |

#### Table 4: High-level Milestones

<sup>&</sup>lt;sup>1</sup> As reported in VA Product Line Accountability and Reporting System (VAPARS).

### 3.2. Site Readiness Assessment

This section discusses the locations that will receive the WebVRAM deployment. Topology determinations are made by the project architect and lead developer and vetted with the Strategic Technology Alignment Team (STAT) and Project Manager during the design phase as appropriate. IOC testing arranged through a Memorandum of Understanding (MOU) with each testing site will be coordinated with the Area Manager and designated VistA Applications Division Supervisor. Site readiness will be assessed prior to and during IOC testing in the site Pre-production and Production environments.

### 3.2.1. Deployment Topology (Targeted Architecture)

Deployment will be conducted through web client in a DEVTEST, Pre-production (PREPROD), and Production (PROD) environment administered by the Development Team.

The WebVRAM system is web-based and is deployed using files containing configuration information rather than code package objects moved directly from one environment to another.

Figure 1 outlines the physical architecture for deployment of the application from development through national release.

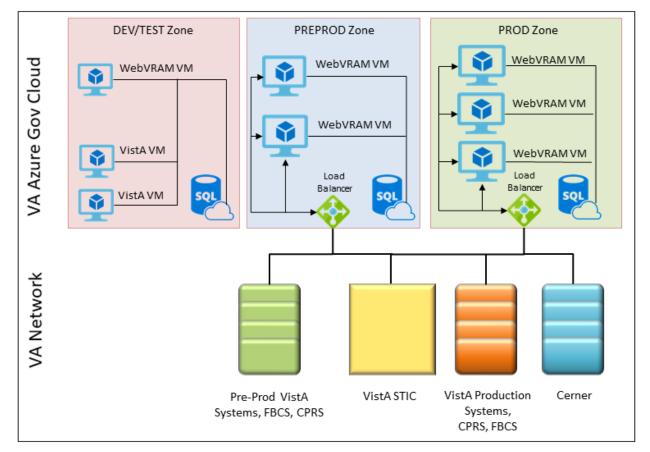

#### Figure 1: WebVRAM Physical Architecture and Environments

The WebVRAM Administrative Module (WAM) with a GUI front-end provides an automated method of obtaining business user profile information to populate the WebVRAM USER TABLE to create the WebVRAM user profile. The business stakeholders provide the user's basic

information, which is used by the WAM to query the user's local VistA instance(s) to gather their VistA user profile.

**NOTE:** Provisioned users who routinely perform work at more than one VA location will have a WebVRAM user profile consisting of a superset of all authorized VistA menus and keys from all locations.

WebVRAM communicates within its internal DEVTEST, PREPROD, and PRODUCTION environments through Transmission Control Protocol (TCP) connections defined by specifically authorized Internet Protocol (IP) addresses and ports.

In the DEVTEST environment, Application Windows Operating System (OS) Virtual Machines (VMs) communicate with two Linux OS VMs, which host the four VistA database instances used for development and testing of the application. The application also communicates through a TCP/IP connection with its DEVTEST SQL database. Connections to testers' VA workstations for application testing are initiated through instantiation of the WebVRAM DEVTEST URL. The tester's VistA user profile is fabricated to replicate the necessary VistA menus, keys, user/person class, and electronic signature code to fully test WebVRAM functionality. This "testing" user profile is stored in the WebVRAM USER TABLE on the DEVTEST SQL database. All tester Personally Identifiable Information (PII) data is fabricated and has no relation to the tester's actual demographic or personal data.

In the PREPROD environment, WebVRAM Windows OS application VMs communicate with IOC site Pre-production (Test) VistAs, Pre-production Fee Basis Claim System (FBCS) servers, Pre-production Computerized Patient Record System (CPRS) instances, and Pre-production Cerner PowerChart® Electronic Health Record (Cerner EHR) instances to accommodate required Pre-production testing. All TCP connections use authorized IPs and ports and are considered on-premise connections, as all applications and databases reside within the VA network. The application also communicates through a TCP/IP connection with its PREPROD SQL database. Connections to testers' VA workstations for application testing are initiated through instantiation of the WebVRAM PREPROD URL. The IOC tester's user profile is retrieved by the WebVRAM Pre-production application version, and the local tester's VistA profile data is pulled from the tester's IOC Pre-production VistA NEW PERSON FILE to create the WebVRAM user profile stored in the Pre-production WebVRAM USER TABLE.

The VistA Station ID Callback (STIC) Remote Procedure Call (RPC) verifies that the user has current, active VistA credentials and permissions. The WebVRAM application then retrieves the following data from the local VistA files listed for the user:

- 200 NEW PERSON
- 19 OPTION
- 19.1 SECURITY KEY
- 201 PRIMARY MENU OPTION
- 203 SECONDARY MENU OPTIONS
- 51 KEYS
- 101.13 CPRS TAB

- 9.2 TERMINATION DATE
- 2 ACCESS CODE
- 11 VERIFY CODE
- 200.04 MULTIPLE SIGN-ON
- 200.18 AUTO SIGN-ON
- 7 DISUSER
- 20.4 ELECTRONIC SIGNATURE CODE
- 20.3 SIGNATURE BLOCK TITLE
- 20.2 SIGNATURE BLOCK PRINTED NAME
- PERSON CLASS
- USER CLASS
- 8 TITLE
- 41 ALLOWED TO USE SPOOLER
- SERVICE/SECTION
- NAME
- DEGREE
- NATIONAL PROVIDER IDENTIFIER (NPI)
- NPI STATUS
- 200.1 TIMED READ
  - If the existing visited site value < 900, the value is set to 900; otherwise, no action is taken.
- 8989.5 ORWOR TIMEOUT CHART

The connections established between the WebVRAM PROD environment and VA Network Production VistA, FBCS, CPRS, and Cerner EHR instances also utilize authorized TCP/IP connections through specified ports. The application communicates through a TCP/IP connection with its PROD SQL database. User login is facilitated through the WebVRAM PROD URL. At user login, the user's VistA profile data is pulled from the user's local IOC Production VistA NEW PERSON FILE to create the WebVRAM user profile stored in the Production WebVRAM USER TABLE. If the user is directed by line management and authorized to perform work at more than one VistA on a daily or routine basis, each VistA instance is queried to create a superset of that user's VistA profile containing all menus, keys, user/person class and electronic signature code data. The user's "Home" VistA Access/Verify codes are kept in the WebVRAM user profile and passed to remote VistA systems the user is authorized to access.

All application-to-VistA communications will be facilitated through RPC Broker protocol. User-to-application connections utilize web protocol, in keeping with VA Enterprise Design Patterns.

#### 3.2.2. Site Information (Locations, Deployment Recipients)

The WebVRAM system is web-based and is deployed using files containing configuration information rather than code package objects moved directly from one environment to another.

#### 3.2.3. Site Preparation

For WebVRAM Release 2.0 (Cerner integration), both VistA patch WEBG\*1.0\*0 and WEBG\*1.0\*3 must be installed at all VistA sites. This was accomplished when WebVRAM 1.3 was nationally released; there should be no sites that still require the installation of these patches. The web application will sustain software changes and be deployed into the Production instances in the Azure Cloud.

#### 3.3. Resources

This section describes hardware, software, and facilities required for the WebVRAM deployment and installation.

#### **Facility Specifics** 3.3.1.

WebVRAM will deploy on a cloud-hosted environment. There are two VistA patches from prior WebVRAM releases that should be installed at sites before installing this release.

| Site                      | Space/Room | Features Needed                                                                   | Other |
|---------------------------|------------|-----------------------------------------------------------------------------------|-------|
| IOC                       | Minimal    | VistA Patch WEBG*1.0*0 and WEBG*1.0*3 patch installed in Pre-production accounts. | N/A   |
| Enterprise VistA<br>Sites | Minimal    | VistA Patch WEBG*1.0*0 and WEBG*1.0*3 patch installed in Production accounts.     | N/A   |

**Table 5: Facility-specific Features** 

#### 3.3.2. Hardware

WebVRAM will be supported by the existing Azure cloud-hosted environments. See Section 3.2.1 Deployment Topology (Targeted Architecture) for hardware topology.

| Table 6: Hardware Specifications            |       |              |                                                                       |                    |  |  |
|---------------------------------------------|-------|--------------|-----------------------------------------------------------------------|--------------------|--|--|
| Required<br>Hardware                        | Model | Version      | Configuration                                                         | Manufacturer       |  |  |
| Windows Virtual<br>Machine (VM) – 3<br>each | DS3   | Version<br>2 | 4 cores (14GB RAM) w/ 1<br>P10 (128GB) managed<br>premium OS Volume   | Microsoft<br>Azure |  |  |
| SQL Database                                | Gen4  | vCore        | 2 cores (14GB RAM)<br>Business Critical Tier w/<br>100GB Data Storage | Microsoft<br>Azure |  |  |
| Load Balancer                               | Basic | IPv4         | Private with back-end connections to 3 application                    | Microsoft<br>Azure |  |  |

VMs

Т

Please see Section 2 Roles and Responsibilities for details about who is responsible for preparing the site to meet these hardware specifications.

Other

N/A

N/A

N/A

#### 3.3.3. Software

WebVRAM will be utilizing approved existing software listed on the <u>VA Technical Reference</u> <u>Model (TRM)</u>.

| Required<br>Software | Make | Version | Configuration                            | Manufacturer                               | Other |
|----------------------|------|---------|------------------------------------------|--------------------------------------------|-------|
| RPC-BSE              | N/A  | 1.1     | TCP M-based server<br>connection enabler | VA Infrastructure and<br>Security Services | N/A   |
| ASP.NET<br>Core      | N/A  | 2.2     | Application run-time support             | Microsoft                                  | N/A   |
| .NET<br>Framework    | N/A  | 4.7     | Framework which runs<br>ASP.NET          | Microsoft                                  | N/A   |

**Table 7: Software Specifications** 

#### 3.3.4. Communications

A VA Skype meeting will occur for all members involved and/or invested in WebVRAM deployment. All members involved and/or invested in WebVRAM deployment will receive status emails throughout the deployment activities.

Table 8: Team Support Information/Role

| Team Support Information            | Role                                                                                                    |  |
|-------------------------------------|----------------------------------------------------------------------------------------------------|--|
| Communication Lead<br>Scheduled     | Serves as the main communication and coordination<br>point of contact on behalf of the application to provide<br>regular status updates and issue escalation.        |  |
| SQA Tester(s)<br>Scheduled          | Performs testing to verify that application is functioning as expected.                                                                                              |  |
| Development<br><i>On Call</i>       | Development resources are typically on-call for<br>Production deployments, unless they are required to<br>serve as advisory resources during the release activities. |  |
| VA VIP Triad<br><i>On Call</i>      | Perform a VIP Critical Decision 2 (CD2) review of the application to approve national release if all VIP requirements are met.                                       |  |
| VA Business / TDD<br><i>On Call</i> | Engage Business Contacts if decisions need to be made regarding Production issues.                                                                                   |  |
| Development Team<br>Scheduled       | Application Support contacts are scheduled to perform<br>Production code releases and infrastructure changes.                                                        |  |
| Product Support<br><i>On Call</i>   | Product Support contacts are scheduled to assist with VistA patch distribution or are otherwise scheduled to be on call.                                             |  |

| Team Support Information                                                                     | Role                                                                                |
|----------------------------------------------------------------------------------------------|-------------------------------------------------------------------------------------|
| VA Enterprise Cloud (VAEC)<br>Cloud Operations Management<br>(COMS) Team<br><i>Scheduled</i> | Typically, on-call support for infrastructure issue troubleshooting and resolution. |

#### 3.3.4.1. Deployment/Installation/Back-Out Checklist

This section will be completed once each task is complete.

Table 9: Deployment/Installation/Back-out Checklist

| Activity | Day              | Time            | Individual who completed task |
|----------|------------------|-----------------|-------------------------------|
| Deploy   | October 23, 2020 | Approx. 8PM EDT | Development Team Member       |
| Install  | October 23, 2020 | Approx. 8PM EDT | Development Team Member       |
| Back-Out | October 23, 2020 | As needed       | Development Team Member       |

# 4. Installation

### 4.1. Pre-installation and System Requirements

System requirements are tracked in the <u>Backlog</u> in the <u>Jira WebVRAM repository</u>.

#### 4.1.1. VistA Patch Installation

Sites must have two VistA patches installed prior to installing this release of WebVRAM; see <u>Section 3.3.1</u> for details.

#### 4.2. Platform Installation and Preparation

Deployment occurs during off hours, after 6:00 PM EST.

Software installs within 60-120 minutes.

#### 4.3. Download and Extract Files

The WebVRAM system is web-based and is deployed using files containing configuration information rather than code package objects moved directly from one environment to another.

For the identified extract files, refer to the "webvram\_files\_list.txt" text file located in the <u>env\_depl\_impl folder</u> in the <u>GitHub WebVRAM product repository</u>.

The WebVRAM Source Code can be found in the GitHub WebVRAM code repository.

**NOTE:** The hyperlinks above link to the VA intranet and will only work for authorized users connected to the VA network.

### 4.4. Database Creation

This section is not applicable.

#### 4.5. Installation Scripts

This section is not applicable.

#### 4.6. Cron Scripts

There are no Cron<sup>2</sup> scripts for this installation.

# 4.7. Access Requirements and Skills Needed for the Installation

To complete the installation:

- Basic system administration skills are needed.
- Access to the web server is required.

<sup>&</sup>lt;sup>2</sup> A Cron script is a term for a routine or script that runs chronologically (i.e., runs on a regular timetable).

- Permission is needed to:
  - Start/Stop the web server.
  - Update WebVRAM web application files.

#### 4.8. Installation Procedure

The Installation Procedure is as follows:

- 1. Stop the web server.
- 2. Copy the WebVRAM files to the configured web application folder.
- 3. Configure the WebVRAM application to use the appropriate database.
- 4. Start the web server.

#### 4.9. Installation Verification Procedure

Visit the web application at its <u>WebVRAM Homepage</u>:

- 1. Login using credentials.
- 2. Test drive the application.
- 3. Check the application logs for any errors.

#### 4.10. System Configuration

Figure 2: WebVRAM Single Production String shows the configuration of a single Production string to the extent that it is known. A full Production aspect of the application will involve multiple users and VistA sessions through several cloud subnets.

The user logs in to the WebVRAM web application located in the Azure cloud. The application utilizes the Station ID Callback RPC. The WebVRAM application communicates with remote VistA systems via RPC Broker and with Cerner EHR via HTTPS. The user is connected to remote VistA systems via Secure Shell (SSH).

#### Figure 2: WebVRAM Single Production String

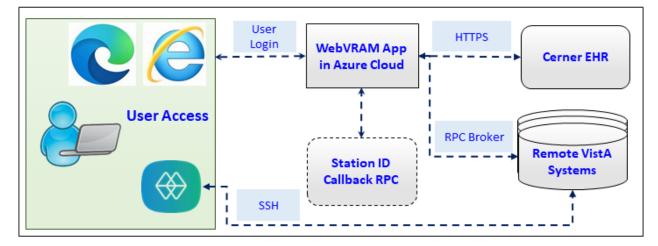

### 4.11. Database Tuning

This section is not applicable.

# 5. Back-Out Procedure

Back-out pertains to a return to the last known good operational state of the software and appropriate platform settings. Should a rollback of this deployment occur, the software will be removed from the appropriate platform.

#### 5.1. Back-Out Strategy

Back-out and rollback are highly intertwined. The same high-level procedure is in place for both back-out and rollback. The back-out and rollback strategy for a project begins at the time of application deployment. Back-out and rollback procedure will bring the system back to the functionality of the previous release. The steps below describe, at a general level, what should be included in the procedure for back-out/rollback:

- 1. At the time of system deployment, create a complete backup of the system and store it on a separate machine.
- 2. Proceed with application-specific system deployment steps. If the system fails during deployment, perform a system rollback using the system backup created in step 1.
- 3. Perform thorough and comprehensive testing to ensure the integrity and functionality of the system.
- 4. Perform a system backup once the system is deemed stable and ready for users and store it on a separate machine. Once users begin working on the system, regularly create system backups and store them on another machine.
- 5. If system failure occurs after users are on the system, perform a system rollback using the system backup created in step 4.
- 6. Any client machines may need to clear their web browser cache before they will see the effects of the system rollback.

The strategy above provides assurance against fault and a guaranteed rollback position in the event of an undiagnosed fault. At times, however, there may be a reason to not rollback the complete solution migration and instead only rollback a portion of it. Some potential reasons for this include:

- The fault is easily identified and localized in a single software component which is deemed non-essential.
- The fault is not identified during initial release testing, but only after the solution is in use in Production and a complete database restore is no longer an option.
- The backup file is corrupted or lost.

In such cases, alternate approaches may be taken to restore the system to its previous state, although each approach will be dependent on the situational specifics.

### 5.2. Back-Out Considerations

#### 5.2.1. Load Testing

Load testing is a performance test that subjects the system to varying workloads to measure and evaluate the performance behaviors and abilities of the system to continue to function properly under these different workloads. Load testing determines and ensures that the system functions properly beyond the expected maximum workload. Additionally, load testing evaluates the performance characteristics (e.g. response times, transaction rates, and other time-sensitive issues).

#### 5.2.2. User Acceptance Testing

WebVRAM Release 2.0 (Cerner integration) is being released as a hot fix in response to Cerner rollout to the Spokane VAMC on Oct. 24, 2020. The Business Owner requested an expedited release to ensure Spokane users are not adversely affected and Telehealth providers can continue to access the patient EHR at Cerner sites. Due to the expedited release process, traditional User Acceptance Testing will not be performed. However, the WebVRAM development team is working closely with business partners on requirements, design, and implementation of this release.

Business Owner approval for national release will be obtained on or before October 23, 2020.

## 5.3. Back-Out Criteria

The criteria for a back-out are:

- The fault is easily identified and localized in a single software component that has been deemed non-essential.
- The fault is not identified during initial release testing, but only after the solution is in use in Production, and a complete database restore is no longer an option.
- The backup file is corrupted or lost.

# 5.4. Back-Out Risks

There are no risks to backing out the WebVRAM product. The previous release, WebVRAM 1.3, would still be available to all users after a back-out of WebVRAM 2.0 is performed. If applicable, a VistA patch back-out across the enterprise would not affect the web application functionality.

# 5.5. Authority for Back-Out

Authority for back-out should be provided by the VA Project Manager.

#### 5.6. Back-Out Procedure

The Back-Out Procedure is as follows:

- 1. Stop the web server.
- 2. Remove the WebVRAM files to the configured web application folder.
- 3. Remove the configuration of the WebVRAM application from the appropriate database.
- 4. Start the web server.

#### 5.7. Back-Out Verification Procedure

To verify back-out:

- 1. Visit the web application at its <u>WebVRAM Homepage</u>.
- 2. Locate the version information at the bottom of the page.
- 3. Check the application logs for any errors.
- 4. Test the application for all features and functionality. Report any negative findings to ESD for triage and potential defect repair.

#### Figure 3: WebVRAM Homepage

| U.S. Department<br>of Veterans Affairs |                                                                                                    | WebVRAM |
|----------------------------------------|----------------------------------------------------------------------------------------------------|---------|
|                                        | Terms and Conditions for Usage                                                                                                    |         |
|                                        | WARNING - Authorized Use Only                                                                                                    |         |
|                                        | U. S. government systems are intended to be used by authorized government network users for viewing and retrieving information only, except as<br>otherwise explicitly authorized for official business and limited personal use in accordance with policy. Information from these systems resides on and<br>transmits through computer systems and networks funded by the government. All access or use constitutes understanding and acceptance that there<br>is no reasonable expediation of privacy in the use of Government networks or systems. |         |
|                                        | The data and documents on this system include Federal records that contain sensitive information protected by various Federal statutes, including the<br>Privecy Act, 8 U.S.C. Section 552a, and Veterant' records confidentiality statutes such as 38 U.S.C. Sections 5701 and 7332. Access to the data and<br>records is on a need-ta-home basis only.                                                                                                    |         |
|                                        | All socess or use of his system constitutes user understanding and acceptance of these terms and constitutes unconditional consent to review and<br>action including (but not limited to) monitoring, recording, copying, suditing, inspecting, investigating, restricting access, blocking, tracking, disclosing<br>to subhortize personnel, or any other subhortized actions by all subhortized government and law enforcement personnel.                                                                                                    |         |
|                                        | Unsuthorized user attempts or sets to (1) access, upload, change, or detele information on this system, (2) modify this system, (3) deny access to this<br>system, (4) accrue resources for unsuthorized use or (5) otherwise misuse this system are strictly prohibited. Such attempts or acts are subject to<br>action that may result in criminal, civil, or administrative parallels.                                                                                                    |         |
|                                        | Logging in the WebVRAM Tool or otherwise eccessing information contained within the WebVRAM Tool constitutes acceptance of and compliance<br>with the laws and VA policies noted above, to include the VA Rules of Behavior (RoB), and VA Handbook 6102.                                                                                                    |         |
|                                        | Browser support: Internet Explorer 11                                                                                                    |         |
|                                        | vf.1.7.20200326-HOTF (x)                                                                                                    |         |

# 6. Rollback Procedure

This section describes the processes necessary to perform the Rollback Procedure.

#### 6.1. Rollback Considerations

Business Owner approval will decide viability to proceed.

#### 6.2. Rollback Criteria

Restore backup of Production environment taken prior to deployment.

#### 6.3. Rollback Risks

No risks have been identified.

#### 6.4. Authority for Rollback

Authority for rollback should be provided by the VA PM.

#### 6.5. Rollback Procedure

A member of the Development Team will be assigned to this deployment. Rollback to the previous version of software will occur automatically after the back-out procedure outlined above in Section 5.6 is implemented.

#### 6.6. Rollback Verification Procedure

After a back-out procedure has been performed, the WebVRAM product will be rolled back to the previous version in the Production environment. Verification of the prior version is outlined above in Section 5.7.